# **HITACHI** Inspire the Next

 $\overline{1}$ 

## **Hitachi Device Manager** 8.1.4-03 Release Notes

## **Contents**

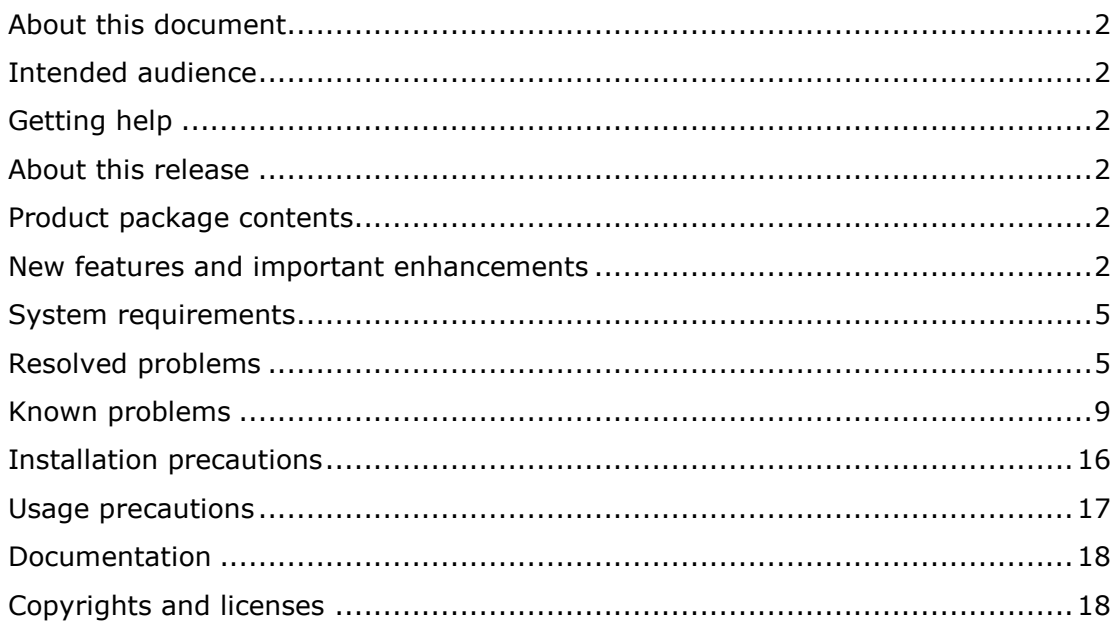

#### <span id="page-1-0"></span>**About this document**

This document (RN-00HS266-89, June 2015) provides late-breaking information about Hitachi Device Manager v8.1.4-03. It includes information that was not available at the time the technical documentation for this product was published, as well as a list of known problems and solutions.

## <span id="page-1-1"></span>**Intended audience**

This document is intended for customers and Hitachi Data Systems partners who license and use Hitachi Device Manager.

## <span id="page-1-2"></span>**Getting help**

The Hitachi Data Systems customer support staff is available 24 hours a day, seven days a week. If you need technical support, log on to the Hitachi Data Systems Portal for contact information: [https://portal.hds.com.](https://portal.hds.com/)

#### <span id="page-1-3"></span>**About this release**

This release resolves multiple known problems.

## <span id="page-1-4"></span>**Product package contents**

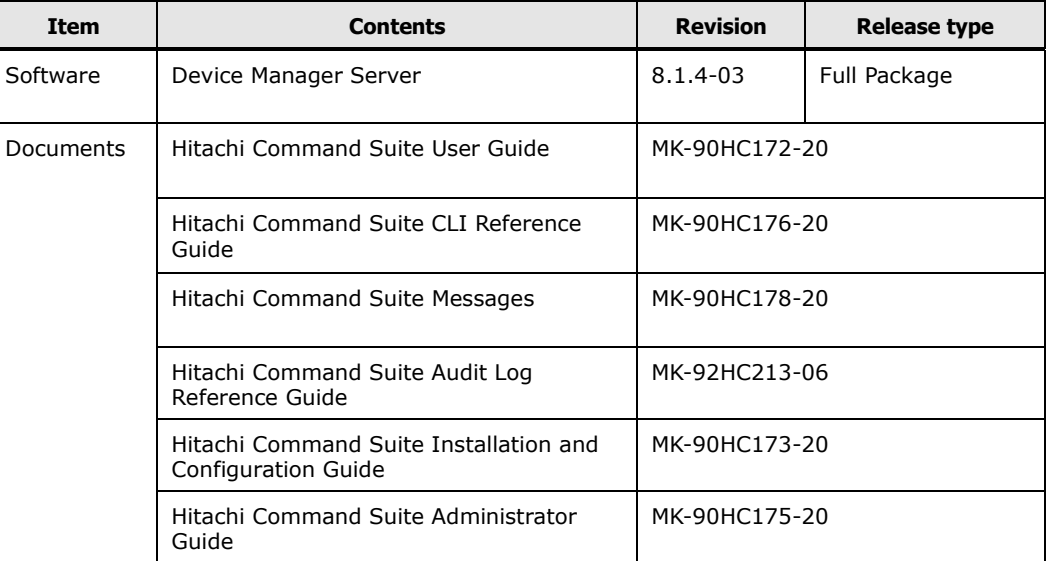

## <span id="page-1-5"></span>**New features and important enhancements**

For 8.1.4-03

None

## For 8.1.4-00

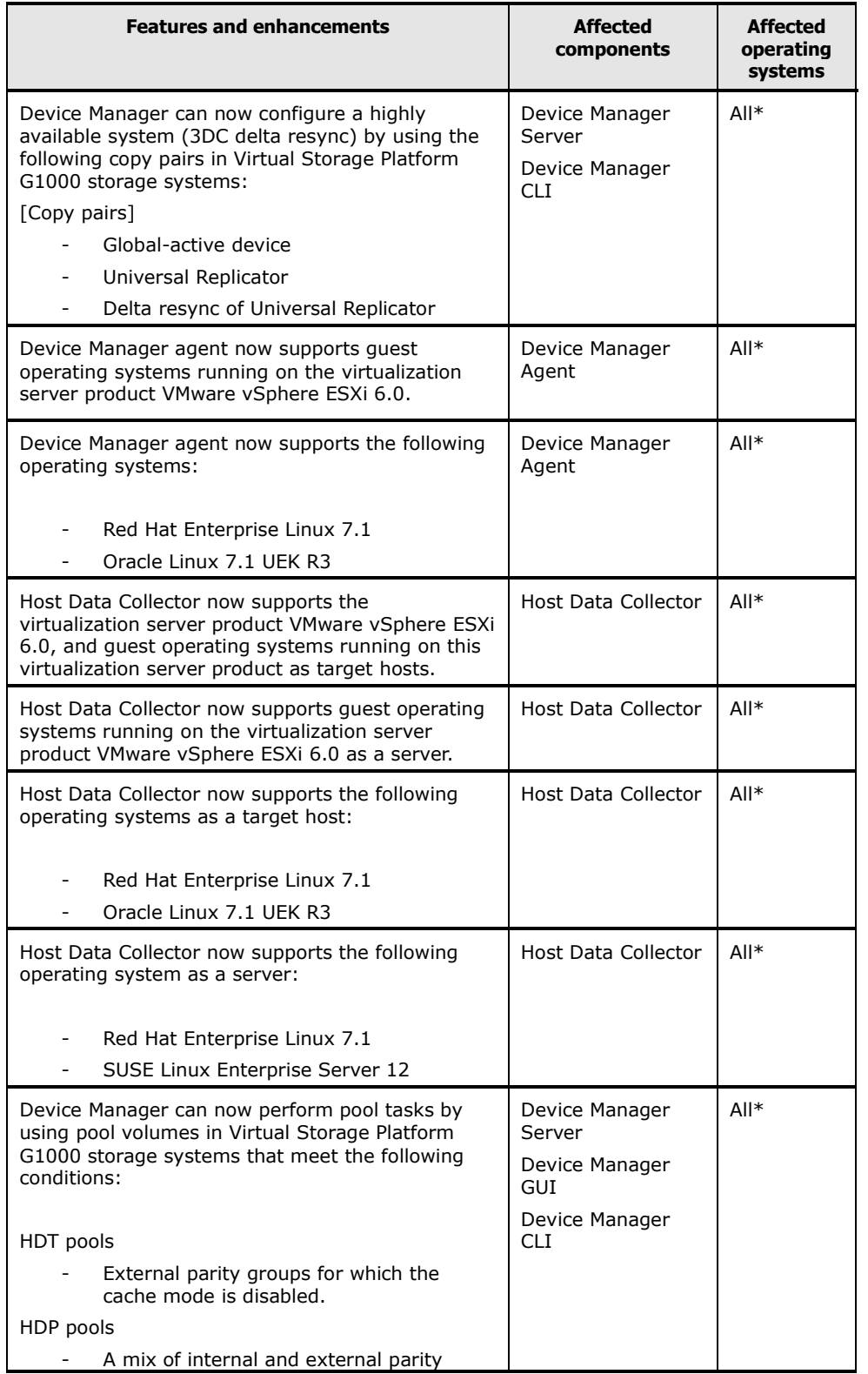

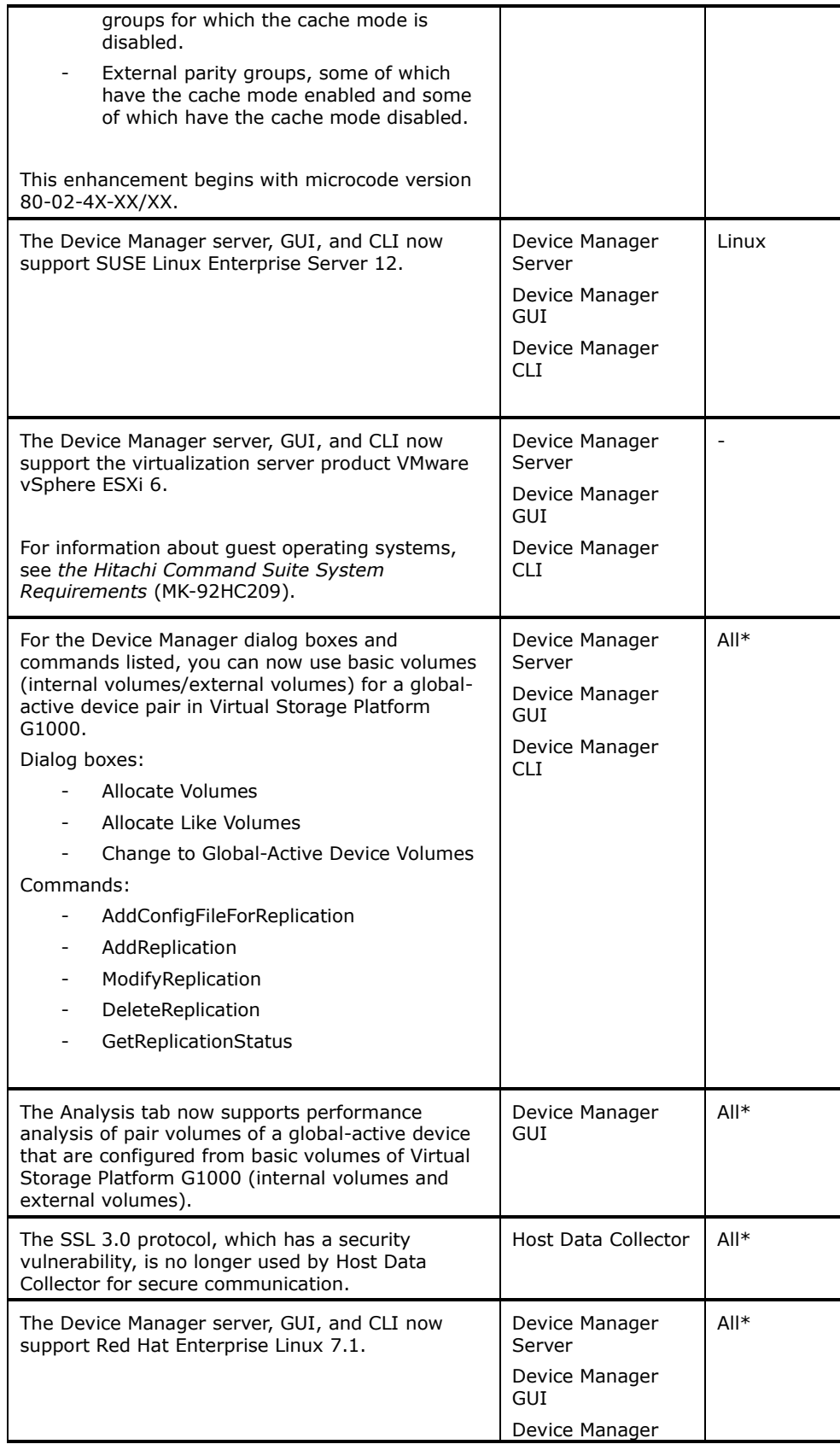

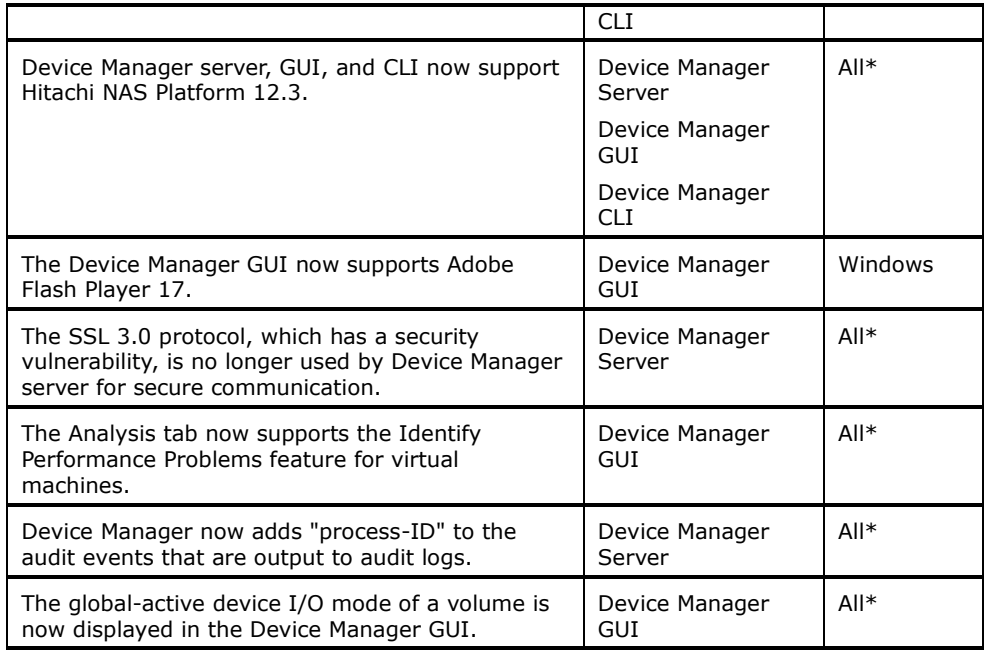

**Note:** See *Hitachi Command Suite System Requirements* for details.

\*: Applies to all supported operating systems in Device Manager.

## <span id="page-4-0"></span>**System requirements**

System requirements can be found in *Hitachi Command Suite System Requirements* (MK-92HC209-17). The requirements are presented in the form of requirements for each type of server, rather than as requirements for individual Hitachi Command Suite components.

When upgrading Hitachi Command Suite products from v7.6.1 or earlier, if the following components are installed, upgrade them to v8.0.0 or later:

- Device Manager
- Tiered Storage Manager
- Replication Manager
- Tuning Manager
- Compute Systems Manager
- Global Link Manager

## <span id="page-4-1"></span>**Resolved problems**

#### From 8.1.4-00 to 8.1.4-03

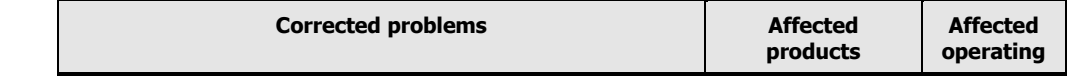

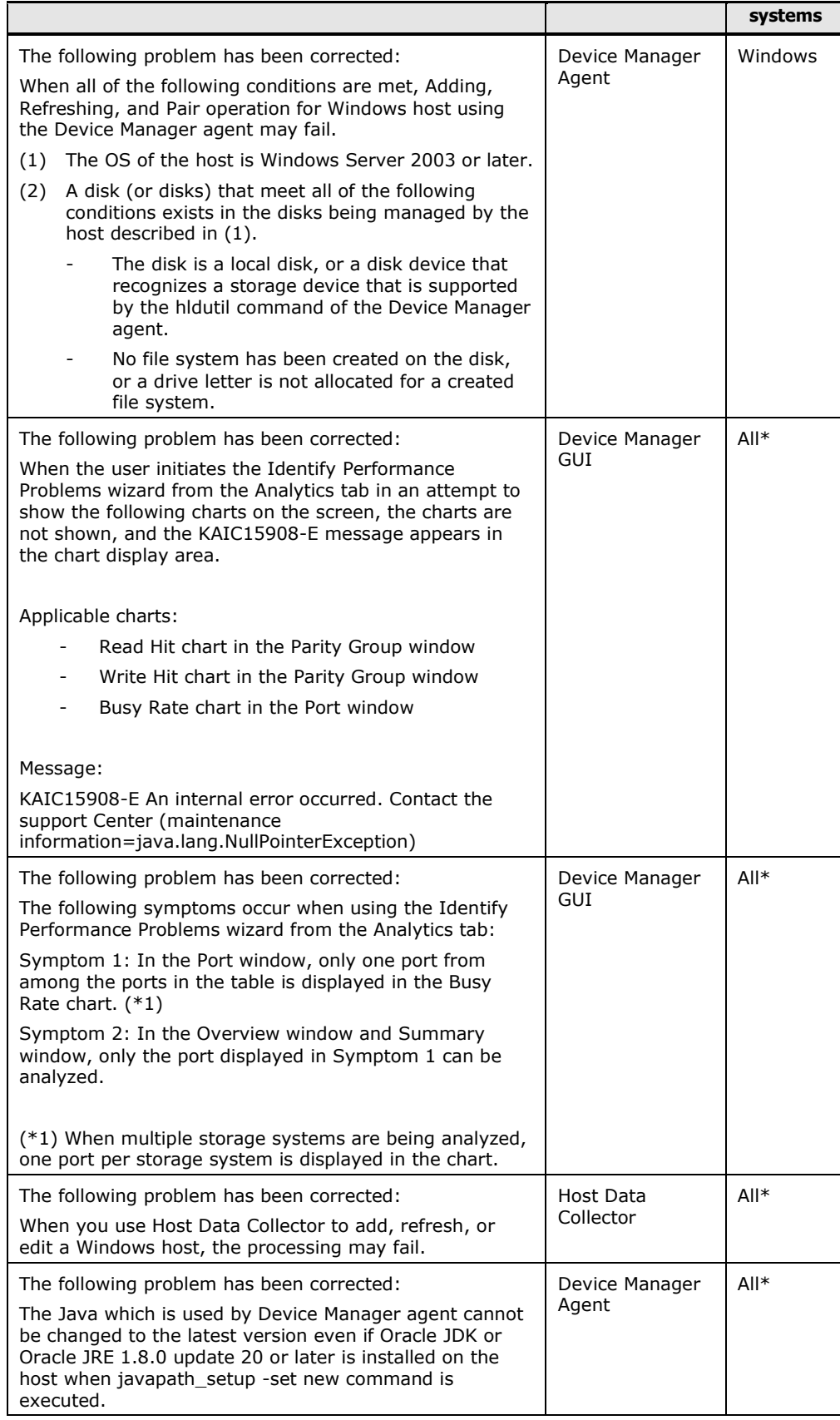

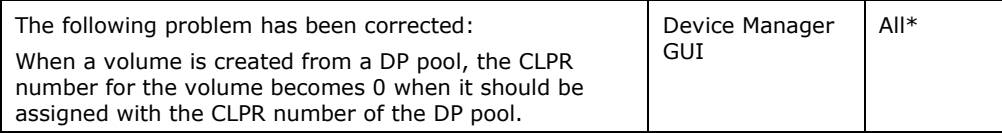

## From 8.1.3-01 to 8.1.4-00

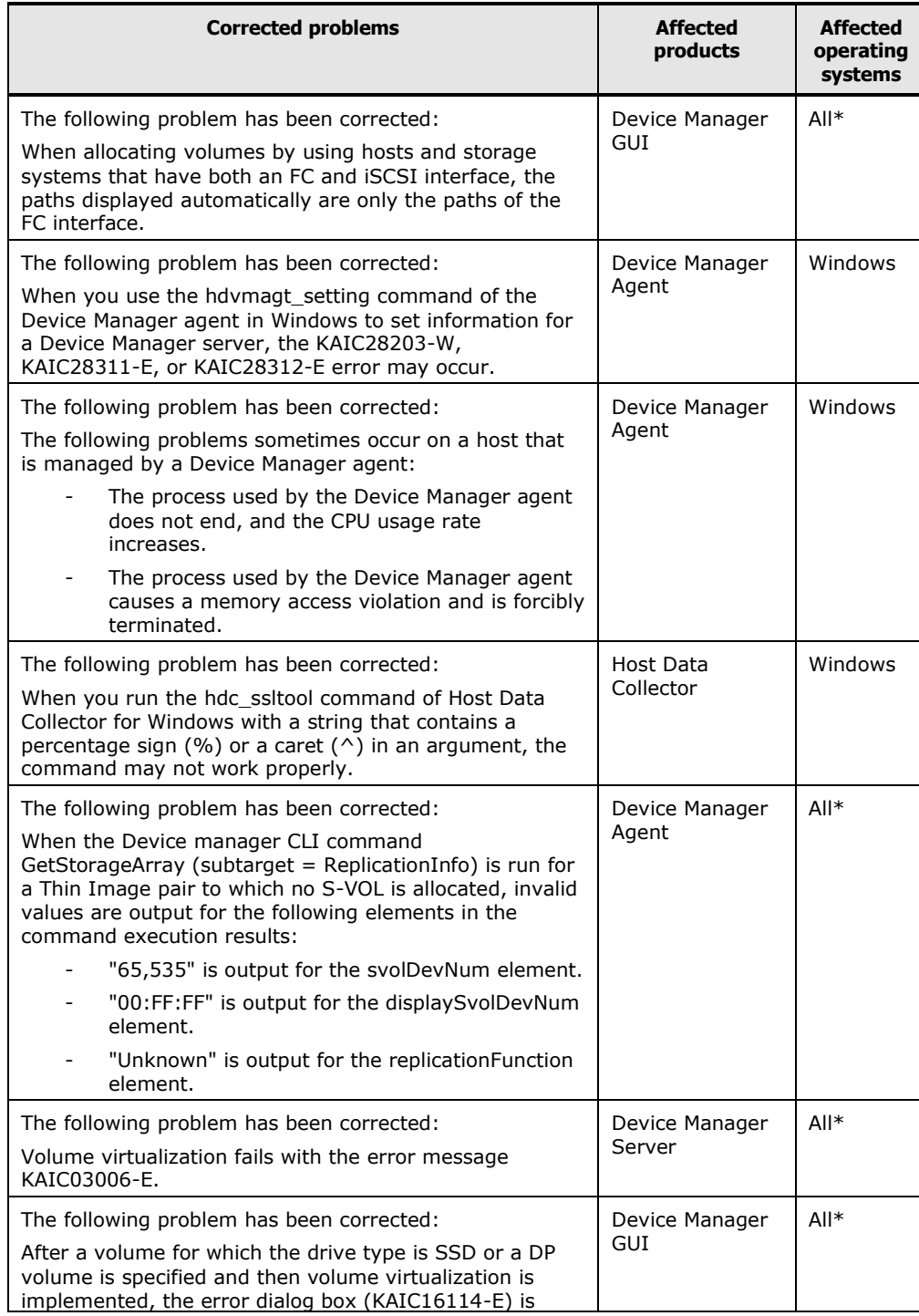

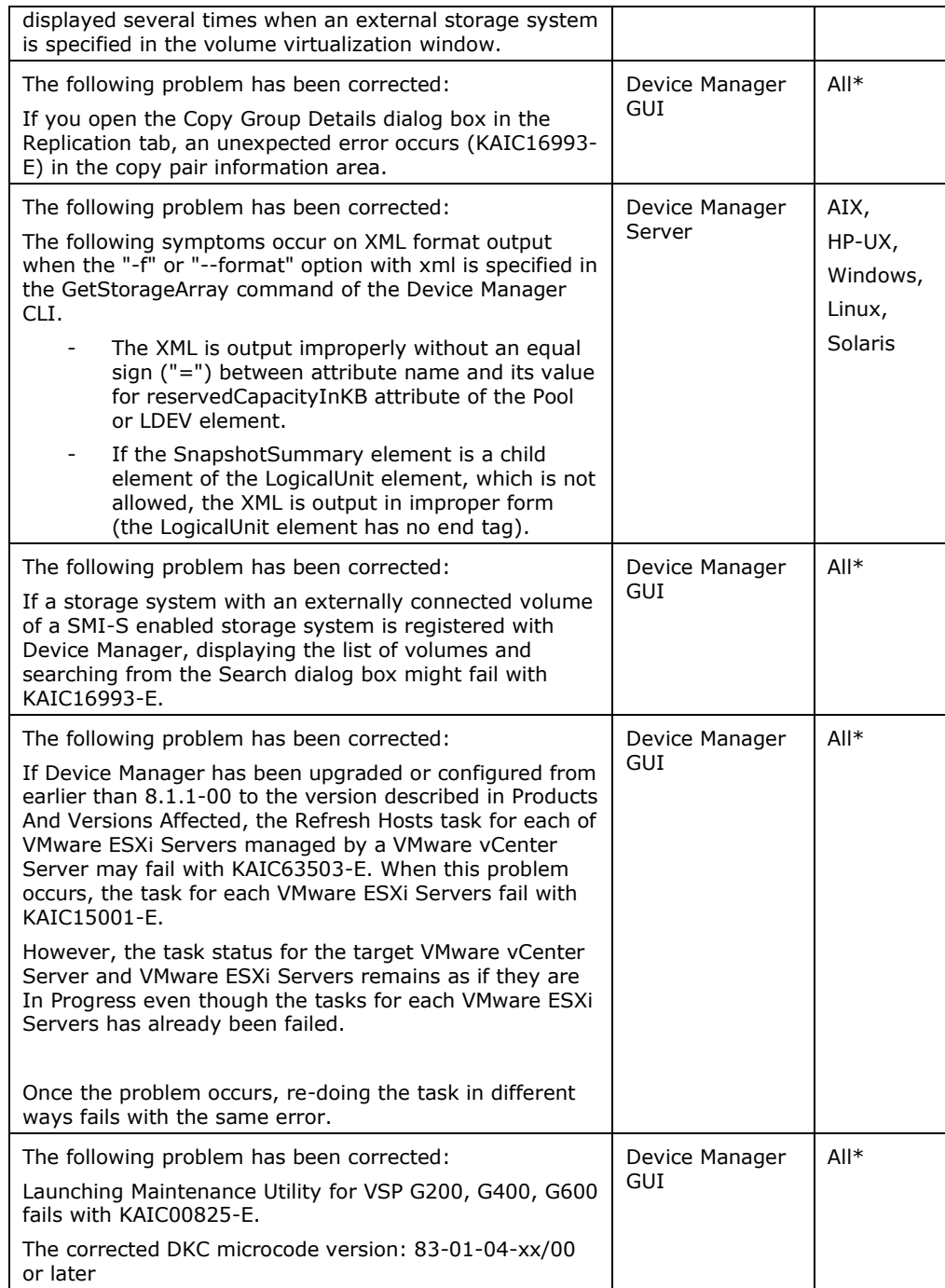

\*: Applies to all supported operating systems in Device Manager.

## <span id="page-8-0"></span>**Known problems**

Unallocating the volumes of a global-active device pair

To unallocate of a volume by selecting a P-VOL of a global-active device pair that belongs to a consistency group, follow these steps. If you do not follow this procedure, the task might fail with the KAIC07762-E message.

- 1. In the tree view of the Device Manager GUI on the Resources tab, rightclick the secondary storage system, and then open the Remote Replication window.
- 2. On the GAD Consistency Groups tab in the Remote Replication window, , select the CTG ID of the volume, and then run the Suspend Consistency Groups task.
- 3. When the status of the CTG ID changes to "SSWS," close the Remote Replication window.
- 4. In the Open-Allocated window of the storage system, verify that GAD Pair Status for the P-VOL and S-VOL is "Split".
- Creating multiple volumes

If creating multiple volumes fails, the following problems might occur:

- Even if the volume status displayed in Task Details is not "Completed", some volumes might have been created in the storage system.
- Even if the volume status displayed in Task Details is "Completed", some volumes might not have been created in the storage system.
- If an initial value of the volume labels is specified, the volume label numbers might not be in sequence.

When creating multiple volumes fails, refresh the storage system that is supposed to include the created volumes. Then, in the Open-Unallocated volumes list of the storage system, check whether the volumes have been created. Recreate any volumes that were not created.

If necessary, modify the volume labels.

 Displaying information about the primary volume in the secondary site tab of the global-active device

If the user performing a global-active device task in the following windows does not have the necessary permissions for the resource group of the DP pool or parity group, information about the primary volume is not displayed in the secondary site tab.

- Allocate Volumes
- Allocate Like Volumes
- Change to Global-Active Device Volumes

If this occurs, try the operation again as a user who has one of following permissions for the resource group of the DP pool or parity group to which the volume belongs.

- Admin
- Modify
- Storage Administrator (Provisioning)
- Allocating volumes of an external parity group

If you select an external parity group and open the Allocate Volume dialog box, the KAIC15023-W message is displayed and you cannot continue the task.

To allocate volumes of an external parity group, start the Allocate Volume dialog box from the General Tasks or Action menu, and then select the external parity group.

Allocating a global-active device volume of a parity group

If you select a parity group whose emulation type is not OPEN-V and try to allocate a global-active device volume, the secondary site tab incorrectly displays the message KAIC15023-W.

In Device Manager, if you create a global-active device pair for a parity group, the emulation type must be OPEN-V.

Allocating a global-active device pair from a DP pool

If you select a DP volume and try to create a global-active device pair in the Allocate Volume dialog box, the secondary site might display the KAIC16601-W warning message.

Use either of the following methods for this task:

- Check the drive characteristics (drive type, drive speeds, and so on) of the drives that make up the DP pool used by the primary and secondary site. If the drive characteristics are valid, continue the task.
- Start the Allocate Volume dialog box from the General Task or Action menu, and then select the volume.

Full allocation at a secondary site when allocating global-active device volumes

If both of the following conditions are met, the KAIC15874-E message is output at the secondary site, and you cannot set up the full allocation:

- 1. You select either of the following volumes, and then open the Allocate Volumes dialog box:
	- HDT volume
	- Multiple HDT volumes that belong to the same pool
- 2. For the secondary site, Volume Selection is Automatic.

If this occurs, set Volume Selection to Manual and then select the volumes. Or start allocating volumes from the General Tasks or Action menu.

The email notification of a Health Check result in the Analytics Tab

If all of the following conditions are met, private logical groups are not displayed for Affected Logical Groups in a Health Check Report attached to an email message.

- $\circ$  A user managed by an external authorization server performs a HealthCheck immediately or executes Health Checks on a schedule.
- $\circ$  A user managed by an external authorization server specifies the following items for performing a Health Check:
	- Selects Send a notification email
	- **Inputs Email Address**
	- Selects Attach a Health Check
- o A Health Check is completed normally.

If a user is not managed by an external authorization server, this problem does not occur.

If a user managed by an external authorization server confirms affected logical group, confirm them using either of the following methods:

- Verify them from a Health Check Report directly after login to Device Manager.
- Verify them after exporting a Health Check Report as PDF or CSV form.
- Sorting and filtering

The following columns might not be sortable, or if they are sorted, they might not be sorted correctly:

Columns on volumes:

- Volume Attribute
- RAID Level
- Drive Speed (RPM)
- Chip Type
- Drive Capacity
- Copy Information (P-VOL)
- Copy Information (S-VOL)
- Capacity
- Parity Group

© 2015 Hitachi, Ltd. All rights reserved. 11

- 
- 
- 
- 
- 
- 
- 
- 
- 
- 
- 
- 

Columns on parity groups:

- Parity Group
- Cache Mode
- RAID Level
- Drive Speed (RPM)
- Chip Type
- Total Capacity
- Unallocated Capacity
- Free Capacity
- Usable Volumes
- No. of Volumes
- Form Factor

Columns on DP pools:

- Pool Type
- Subscription
- No. of Parity Groups
- Total Capacity
- Drive Type
- Drive Speed (RPM)
- Chip Type
- Form Factor

Columns on tiers:

- Parity Group
- Free Capacity
- Tier No
- Volume Location
- Drive Type
- Drive Speed
- No. of Parity Groups
- Total Capacity

Column on file servers:

• Model

Column on storage systems:

Model

Column on data collection tasks:

Target Type

• Storage Systems

Column on host:

Data Collector

The following restrictions apply only to the Analytics tab. The following columns cannot be sorted:

Columns on volumes:

- Virtual LDEV ID
- Virtual Host Group ID
- Pool of Ext. Volume
- Ext. Storage Series

Columns on parity groups:

- H/W Tier No.
- Pool

Column on ports:

No. of Volumes

The following restrictions apply only to Migration Projects on the Mobility tab. The following columns cannot be sorted:

Columns on migration projects:

Columns about target resource Group of the setting window of Resource Group Mappings:

- Name
- Description
- Number of User Groups to Be Assigned

Column about storage port mappings of the setting window of Port Mapping:

Target Storage Port

Columns on migration jobs:

- No. of Volumes
- Capacity
- Config File Migration Status
- Aggregated Copy Pair Status

Columns on data migration status:

- Step 1
- Step 2
- $\bullet$  Step 3
- Step 4
- $\bullet$  Step 5

The following column in the task details of Migrate Config Files:

Message

The following columns in the task details of Nondisruptive Migration:

- Status
- Estimated Time
- Remaining Time
- Elapsed Time
- Message

The filtering result of the following columns might not be correct:

Columns on volumes:

- No. of LUN Paths
- No. of Paths
- Filesystem
- Filesystem Used %
- Vendor
- GAD Pair Status
- GAD CTG ID
- GAD I/O Mode

Column on parity groups:

• Total Capacity

Columns on DP pools:

• Subscription

- Total Capacity
- Chip Type

Columns on hosts:

- $\cdot$  OS
- IP Address"

The following restrictions apply only to the Analytics tab. The following columns cannot be filtered:

Columns on volumes:

- Ext. Storage Series
- Used %

Column on parity groups:

H/W Tier No.

Column on ports:

No. of Volumes

The following items cannot be filtered in the Select DP Pool dialog box:

- Used Capacity
- Subscription

The error occurs when the following columns are selected on the filter for the volume list.

- Copy Info (P-VOL) and Copy Info (S-VOL)
- Volume Attribute and Storage System
- Volume Attribute and Copy Info (P-VOL)
- Volume Attribute and Copy Info (S-VOL)
- Volume Attribute and Pool

The following restrictions apply only to Migration Projects of the Mobility tab. The following columns cannot be filtered:

Columns on migration jobs:

- No. of Volumes
- Capacity
- Config File Migration Status

Aggregated Copy Pair Status

Columns on data migration status:

- Step 1
- Step 2
- Step 3
- Step 4
- $\bullet$  Step 5

The following column in the task details of Migrate Config Files:

Message

The following columns in the parity groups of Prepare Target Secondary Volumes, and Nondisruptive Migration:

- No. of Volumes
- Ext. Storage System

## <span id="page-15-0"></span>**Installation precautions**

When you install Hitachi Command Suite, some components require that you take some precautions. The following table lists the components and the location of the precaution information:

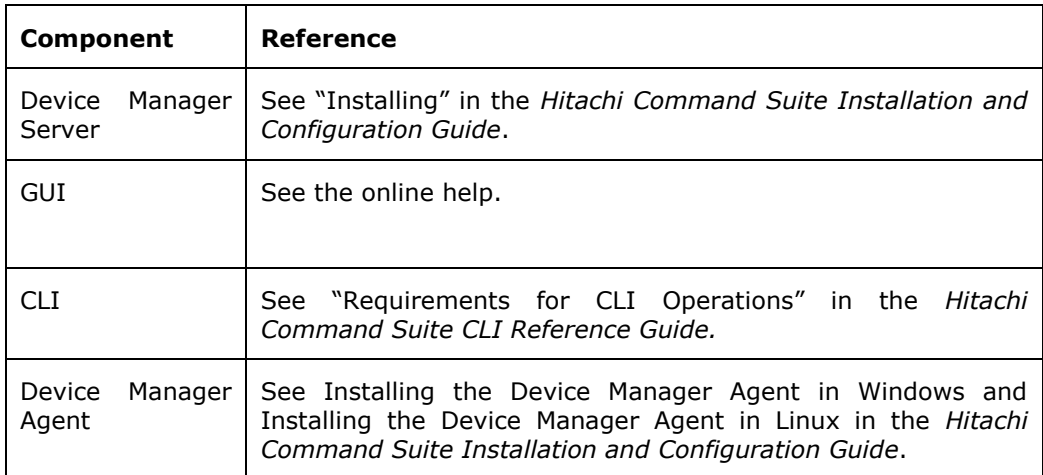

#### <span id="page-16-0"></span>**Usage precautions**

#### **After you run the AddReplication or ModifyReplication command of the Device Manager CLI**

To check the values of the pvolIOMode and the svolIOMode attributes of the ReplicationInfo instance, update the configuration information of the storage systems by using Device Manager.

If the information is not updated, the values of the attributes will be incorrect.

#### **Upgrading Device Manager when using Tuning Manager**

If you upgrade Device Manager from 8.0.0 to 8.0.1 or later, you must also upgrade Tuning Manager to 8.0.1 or later.

If you do not upgrade Tuning Manager, the Main Console of Tuning Manager displays an incorrect value in the "Virtual Model" column of the VSP G1000 volume information. For more information about the incorrect values, see Table 1-1.

This problem occurs if you do not upgrade Tuning Manager and if the following conditions are met:

- The Main Console of Tuning Manager is monitoring a virtual storage machine for which USP VM, USP V, or NSC55 is set for the virtual model of the VSP G1000 storage system.
- The system is operating with the following combination of products:
	- Tuning Manager 8.0.0
	- Device Manager 8.0.1 or later

Table 1-1: Correct and incorrect values for the "Virtual Model" column

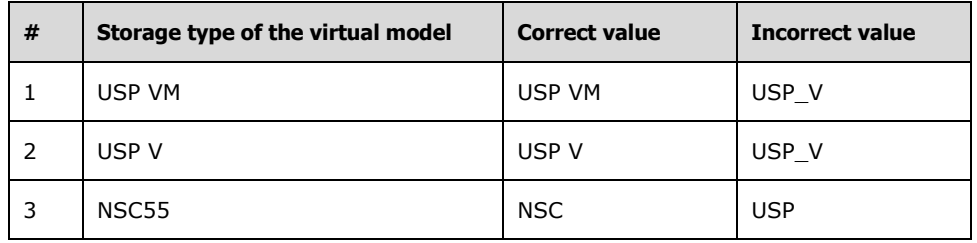

To check the correct virtual model name of a virtual storage machine, see the name that is displayed in the "Virtual Model" column of the volume list on the Resources tab of Device Manager.

#### **Creating a NAS Platform storage pool**

For Hitachi NAS Platform v12.3 or later, if you use only one parity group for creating a storage pool, create at least four volumes from that parity group in advance.

## <span id="page-17-0"></span>**Documentation**

#### **Available documents**

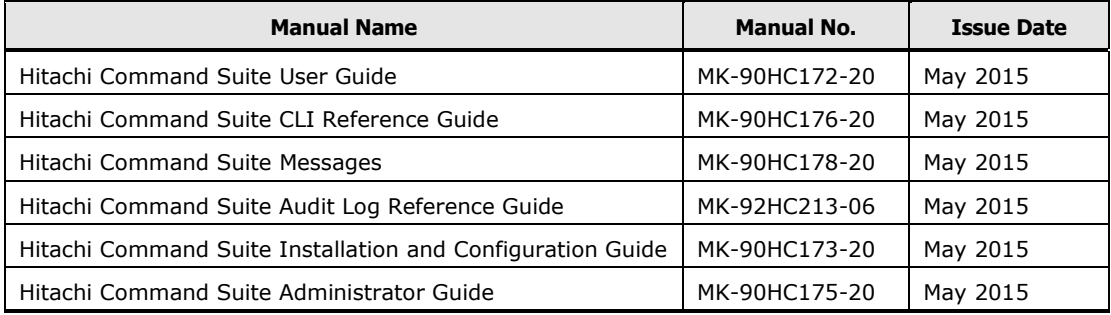

## <span id="page-17-1"></span>**Copyrights and licenses**

© 2015 Hitachi, Ltd. All rights reserved.

No part of this publication may be reproduced or transmitted in any form or by any means, electronic or mechanical, including photocopying and recording, or stored in a database or retrieval system for any purpose without the express written permission of Hitachi, Ltd.

Hitachi, Ltd reserves the right to make changes to this document at any time without notice and assumes no responsibility for its use. This document contains the most current information available at the time of publication. When new or revised information becomes available, this entire document will be updated and distributed to all registered users.

Some of the features described in this document might not be currently available. Refer to the most recent product announcement for information about feature and product availability, or contact Hitachi, Ltd., at [https://portal.hds.com.](https://portal.hds.com/)

**Notice:** Hitachi, Ltd., products and services can be ordered only under the terms and conditions of the applicable Hitachi Data Systems Corporation agreements. The use of Hitachi, Ltd., products is governed by the terms of your agreements with Hitachi Data Systems Corporation.

Hitachi is a registered trademark of Hitachi, Ltd., in the United States and other countries. Hitachi Data Systems is a registered trademark and service mark of Hitachi, Ltd., in the United States and other countries.

Archivas, BlueArc, Essential NAS Platform, HiCommand, Hi-Track, ShadowImage, Tagmaserve, Tagmasoft, Tagmasolve, Tagmastore, TrueCopy, Universal Star Network, and Universal Storage Platform are registered trademarks of Hitachi Data Systems Corporation.

AIX, AS/400, DB2, Domino, DS8000, Enterprise Storage Server, ESCON, FICON, FlashCopy, IBM, Lotus, OS/390, RS6000, S/390, System z9, System z10, Tivoli,

VM/ESA, z/OS, z9, zSeries, z/VM, z/VSE are registered trademarks and DS6000, MVS, and z10 are trademarks of International Business Machines Corporation.

All other trademarks, service marks, and company names in this document or website are properties of their respective owners.

Microsoft product screen shots are reprinted with permission from Microsoft Corporation.

Hitachi Data Systems is a registered trademark and service mark of Hitachi, Ltd., and the Hitachi Data Systems design mark is a trademark and service mark of Hitachi, Ltd. All other brand or product names are or may be trademarks or service marks of and are used to identify products or services of their respective owners.

Adobe and Flash Player are either registered trademarks or trademarks of Adobe Systems Incorporated in the United States and/or other countries.

IBM, AIX are trademarks of International Business Machines Corporation, registered in many jurisdictions worldwide.

All Borland brand and product names are trademarks or registered trademarks of Borland Software Corporation in the United States and other countries.

Brocade is a trademark or a registered trademark of Brocade Communications Systems, Inc. in the United States and/or in other countries.

BSAFE is either a registered trademark or a trademark of EMC Corporation in the United States and/or other countries.

EMC and CLARiiON are registered trademarks of EMC Corporation.

IBM, ESCON are trademarks of International Business Machines Corporation, registered in many jurisdictions worldwide.

HP is a trademark of Hewlett-Packard Development Company, L.P. in the U.S. and other countries.

HP Tru64 UNIX is a trademark of Hewlett-Packard Development Company, L.P. in the U.S. and other countries.

HP-UX is a product name of Hewlett-Packard Development Company, L.P. in the U.S. and other countries.

HP and StorageWorks are trademarks of Hewlett-Packard Development Company, L.P. in the U.S. and other countries.

IBM is trademark of International Business Machines Corporation, registered in many jurisdictions worldwide.

IBM, OS/390 are trademarks of International Business Machines Corporation, registered in many jurisdictions worldwide.

IBM, z/OS are trademarks of International Business Machines Corporation, registered in many jurisdictions worldwide.

Oracle and Java are registered trademarks of Oracle and/or its affiliates.

Linux® is the registered trademark of Linus Torvalds in the U.S. and other countries.

Microsoft is either a registered trademark or a trademark of Microsoft Corporation in the United States and/or other countries.

Microsoft .NET is software for connecting people, information, systems, and devices.

Microsoft and Internet Explorer are either registered trademarks or trademarks of Microsoft Corporation in the United States and/or other countries.

Mozilla is a trademark of the Mozilla Foundation in the U.S and other countries.

NetWare is a registered trademark of Novell, Inc.

RC2 is either a registered trademark or a trademark of EMC Corporation in the United States and/or other countries.

RC4 is either a registered trademark or a trademark of EMC Corporation in the United States and/or other countries.

Red Hat is a trademark or a registered trademark of Red Hat Inc. in the United States and other countries.

RSA is either a registered trademark or a trademark of EMC Corporation in the United States and/or other countries.

Hitachi Device Manager includes RSA BSAFE(R) Cryptographic software from EMC Corporation.

All SPARC trademarks are used under license and are trademarks or registered trademarks of SPARC International, Inc., in the United States and other countries. Products bearing SPARC trademarks are based upon an architecture developed by Sun Microsystems, Inc.

VERITAS is a trademark or registered trademark of Symantec Corporation in the U.S. and other countries.

VMware and VMware vSphere ESX are registered trademarks or trademarks of VMware, Inc. in the United States and/or other jurisdictions.

Windows is either a registered trademark or a trademark of Microsoft Corporation in the United States and/or other countries.

Windows NT is either a registered trademark or a trademark of Microsoft Corporation in the United States and/or other countries.

Windows Server is either a registered trademark or a trademark of Microsoft Corporation in the United States and/or other countries.

Windows XP, Windows Vista, and Windows 7 are either registered trademarks or trademarks of Microsoft Corporation in the United States and/or other countries.

This product includes software developed by the Apache Software Foundation (http://www.apache.org/).

This product includes software developed by Ben Laurie for use in the Apache-SSL HTTP server project.

This product includes software developed by Borland Software Corp.

This product includes software developed by Ralf S. Engelschall rse@engelschall.com for use in the mod\_ssl project (http://www.modssl.org/).

Hitachi Device Manager and Hitachi Tiered Storage Manager include some parts whose copyrights are reserved by Oracle and/or its affiliates.

Hitachi Device Manager Software includes some parts whose copyrights are reserved by Unix System Laboratories, Inc.

SUSE is a registered trademark or a trademark of SUSE LLC in the United States and other countries.

Kerberos is a name of network authentication protocol created by Massachusetts Institute of Technology.

This product includes software developed by Daisuke Okajima and Kohsuke Kawaguchi (http://relaxngcc.sf.net/).

This product includes software developed by the Java Apache Project for use in the Apache JServ servlet engine project (http://java.apache.org/).

This product includes software developed by Andy Clark.

Other company and product names mentioned in this document may be the trademarks of their respective owners. Throughout this document Hitachi has attempted to distinguish trademarks from descriptive terms by writing the name with the capitalization used by the manufacturer, or by writing the name with initial capital letters. Hitachi cannot attest to the accuracy of this information. Use of a trademark in this document should not be regarded as affecting the validity of the trademark.